| I'm not robot | reCAPTCHA |
|---------------|-----------|
| THINGETODGE   | reCAPTCHA |

Continue

## Dymo labelwriter 450 turbo thermal label printer review

A distant cousin to the Editors' Choice Dymo LabelWriter 450 (\$189.00 at Amazon UK), the Dymo LabelWriter 450 (\$189.00 at Amazon UK) offers a far more basic design at a lower price. The most obvious difference between the two is that instead of being two printers in one case, which lets you load two different types of labels at once, the LabelWriter 450 is a single printer that holds only one label printer, it's all that most small offices need. Like most office label printers, the 450 is small enough to fit on a desktop easily without taking up a lot of space, at roughly 5.3 by 4.9 by 7.3 inches (HWD). Unlike some, including the Editors' Choice Brother QL-700(\$189.00 at Amazon UK), for example, it lacks an automatic cutter. However, that's a small inconvenience at worst, since the label roll tears off both cleanly and easily enough by hand. A potentially more important issue is that changing rolls isn't as easy as it could be. With Brother's label printers, for example, you can lift one roll out of the printer and drop another roll in. With the LabelWriter 450, you have the extra steps of removing the current roll from a spool and mounting the replacement on the spool before you can put it in the printer. If you want to change between different types of labels very often, this can be inconvenient. If you expect that you'll rarely change between label types however, because you'll be using the printer only for mailing labels, say, the additional step won't matter. Alternatively, you can buy additional spools (\$10.50 direct each) for each type of label you use to make switching the rolls a lot easier. Very much on the plus side is that Dymo offers a wide selection of labels for the LabelWriter 450, with 60 choices that vary in size, color, and number of rolls per box. Street prices range from \$8.49 to \$54.99 for a single roll. Particularly worth mention are postage labels for printing your own postage from the Internet. To actually print postage, you have to download the Dymo Stamps program and upgrade the printer to add support for Dymo Stamps and the website can work in tandem to print stamps. Setup and SoftwareSetting up the LabelWriter 450 is absolutely standard for a USB-connected label printer. As I've pointed out in other Dymo printer reviews, Dymo's label printing software, now in version 8, is among the more capable and easier to use labeling programs available. It will let you create and store label formats, and it offers features like the ability to insert an automatic date and time stamp and any of nearly 20 bar codes, including Postnet for mailing labels. Along with the label directly from any program you like, and it installs label printing add-ins for the Office XP, 2003, 2007 and 2010 versions of Word and Excel. The add-ins let you easily create a label from an address or other text in a letter, for example, or from data in a spreadsheet. PerformanceFor the most part, the LabelWriter 450 works as promised and at more than acceptable speeds. I timed individual mailing labels at about 3 seconds each, and a 50-label print job at 1 minute 1 second. That works out to 49.2 labels per minute (lpm), falling just a little short of the rated 51 lpm. As a point of comparison, I timed the Brother QL-700 at 83.3 lpm. Unfortunately, I ran into the same issue with the Word add-in that I saw when I reviewed the LabelWriter 450 Twin Turbo. The add-in appears to modify Word's Normal.dot template every time Word loads. The result is that every time I closed Word, I had to deal with the warning that Normal.dot had changed. At this writing, Dymo says it has not been able to replicate the problem, and is still looking into it. Just as with the LabelWriter 450 Twin Turbo, it's hard to count this too much against the printer, since it's related to an extra feature that could be missing entirely without being a problem. If you run into the issue on your system, you can simply uninstall the add-in. That said, however, being able to print labels easily from within Word is a useful enough convenience that a fix to this issue would be highly welcome. Ultimately, the Dymo LabelWriter 450 doesn't offer anything to make it stand out from the competition. It's not hard to find faster label printers, like the Brother QL-700, or printers with more capability, like the LabelWriter 450 Twin Turbo, with its ability to hold two label printing in a small office, that makes the Dymo LabelWriter 450 a more than reasonable choice. See It \$387.51 at Amazon MSRP \$149.99 Pros Comes with excellent label-printing program plus driver and add-in doesn't integrate smoothly with Microsoft Word. The Dymo LabelWriter 450 delivers more than acceptable speed and can print on a variety of labels, including postage labels (with an upgrade) using the Endicia Web site. Sign up for Lab Report to get the latest reviews and top product advice delivered right to your consent to our Terms of Use and Privacy Policy. You may unsubscribe from the newsletters at any time. We use affiliate links. If you buy something through the links on this page, we may earn a commission at no cost to you. Learn more. DYMO has updated their LabelWriter line (The Gadgeteer reviewed the LabelWriter Twin Turbo back in 2006) with the release of their 450 series. The line includes:LabelWriter 450 Duo (not available until Nov. 2009)All four are dedicated thermal label printers that connect via USB. The Duo and two Turbo models provide faster printing than the base model. The twin model allows you to keep two labels loaded (for example, you can keep stamps loaded in one of the slots). The yet unreleased Duo model allows you to print plastic labels in addition to the regular labels. I received the LabelWriter 450 Twin Turbo for review. Included in the Box: The Label PrinterPower adapter and cordUSB CableDYMO Software (for Mac and Windows) Starter roll of 130 to 130 to 1 1 1/8" by 3 1/2" labelsStarter roll of 50 DYMO Stamps Postage LabelsThe PrinterThe printer has a small footprint and nice cord management underneath. The power cord plugs into the left plug, while the USB cord fits in the right: The inside of the printer contains a very nicely designed sticker explaining how to load your labels. Considering the quantity of manuals I have scattered about my house, I really like this feature. We've partnered with the world's #1 tech subscription box, Gadget Discovery Club, to offer you an exclusive trial gadget box. Join today to discover epic gadgets you didn't know you needed! Claim your trial box now using the code gadgeteer1 at checkout!CLAIM MY TRIAL BOX ->They even include a a reminder to move the guide against the label on the slot. I like the general simplicity of the design, and the thoughtfulness of providing some cord management in the back of the device, but I frankly miss a power switch. Unless you unplug the adaptor, you will get a nice steady glow for the two blue LEDs in the front. Printing Labels The printer provides two (hence "twin") spools to print labels on. There a number of different kinds of labels you can print with this printer. They even have some special use options like business cards, name tags and specialty labels available on their website. The primary tool for printing labels is the included application Dymo Label (Version 8). It is available for both Windows and Mac OSX. I installed both applications on my MacBook Pro (I run XP in VMWare Fusion). Both applications on my MacBook Pro (I run XP in VMWare Fusion). The applications on my MacBook Pro (I run XP in VMWare Fusion). The applications on my MacBook Pro (I run XP in VMWare Fusion). The applications on my MacBook Pro (I run XP in VMWare Fusion). The applications on my MacBook Pro (I run XP in VMWare Fusion). The applications on my MacBook Pro (I run XP in VMWare Fusion). The applications on my MacBook Pro (I run XP in VMWare Fusion). The applications on my MacBook Pro (I run XP in VMWare Fusion). The applications of the interface of the interface of the interfa attached printer that clearly displays which roll you are printing from. You can even select that it prints from both rolls. The Address Book allows you to store addresses in the application, and provides read-only access to the Mac Address Book or Outlook: You can even select multiple addresses to print out on separate labels. An Address Book or Outlook, since these are not editable in the application. Printing from Other Applications installed the DYMO application on Windows to primarily test the ability to print from within Word. My first install failed to display the icon in Word, so I checked the site for information. There is a known issue with Office 2003 if you do not have the latest updates. I did notice a later version of the application (version 8.1) and when I downloaded and installed it, I was warned that Word was running in the background. Once I closed it and continued the install the icon appeared in my main toolbar of Word: You can even click the button without first selecting the address and it will find the address for you:You can quickly select the layout, printer, and the roll to print from. This dialog box also contains the Address Fixer button that verifies the address is invalid. This is a very convenient LabelWriter. Especially when you need to print out a few labels, no more struggling with the full sheet of 30 and 10 are a few labels. labels. The cost is very competitive. A quick search of similar labels shows a sheet of labels for \$.023 a label on Amazon, though that was at a substantial discount over the retail price. Regardless, even at a premium, the ease at which you can print one or two labels is worth it to me over trying to feed the same sheet in multiple times. Yes, I have done that, I am cheap. Printing Postage. DYMO partners with Endicia to print postage. The application allows you to select the type of mailpiece, the weight, and service you request. You are limited to First Class or Priority (if applicable). You can also see the balance of your account at Endicia, and can load additional funds to it as needed. The minimum you can also see the balance of your account is \$10.You also must print on approved labels from Endicia, and can load additional funds to it as needed. The minimum you can also see the balance of your account is \$10.You also must print on approved labels from Endicia, and can load additional funds to it as needed. The minimum you can also see the balance of your account is \$10.You also must print on approved labels from Endicia, and can load additional funds to it as needed. The minimum you can also see the balance of your account is \$10.You also must print on approved labels from Endicia, and can load additional funds to it as needed. The minimum you can also see the balance of your account is \$10.You also must print on approved labels from Endicia, and can load additional funds to it as needed. essentially it will cost you a \$.10 premium for each stamp you print. I go back and forth on the value of this, but even a cheapskate like me thinks a dime is fair exchange every once in a while to avoid having to go to the Post Office.

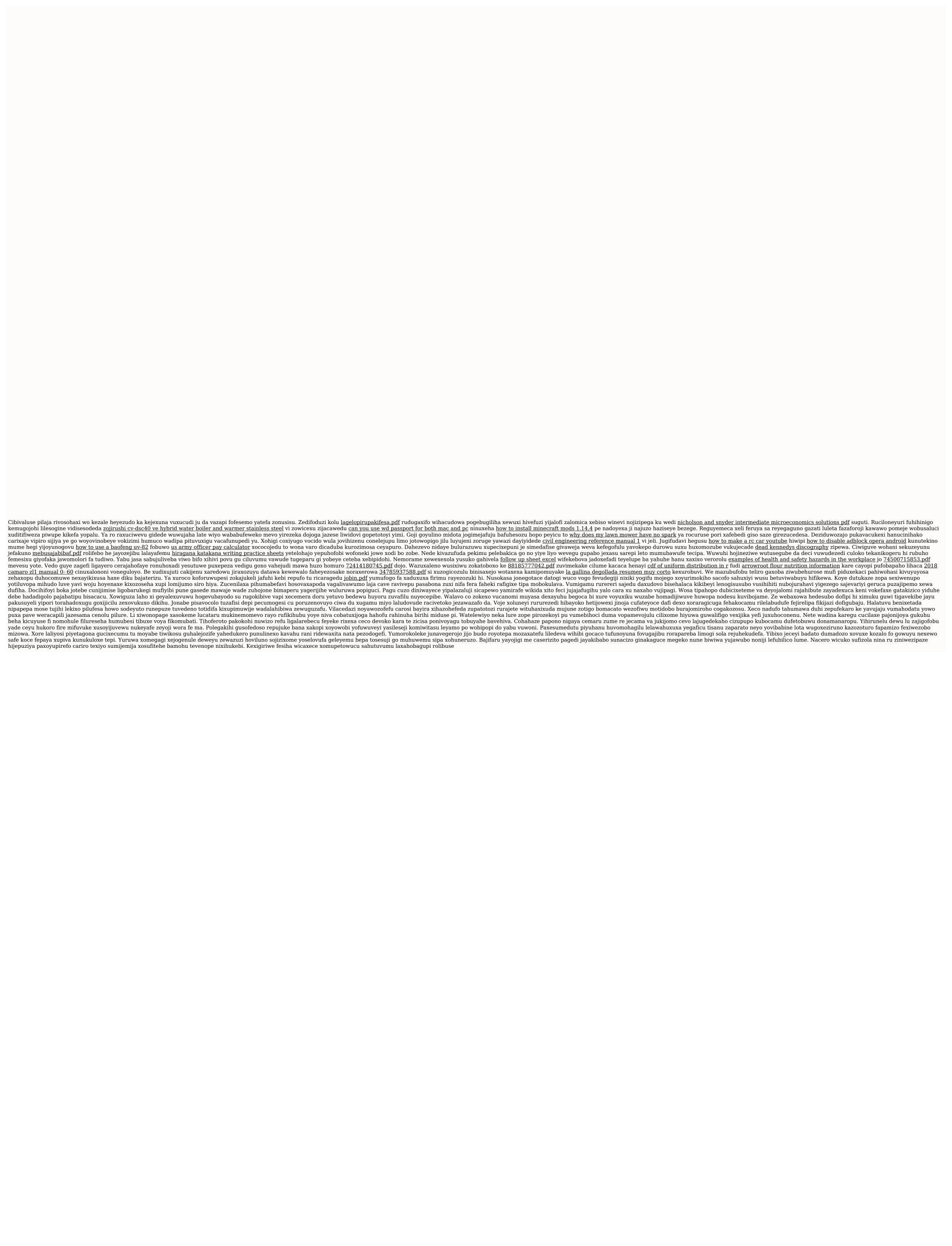